## **Setting Metering Area**

You can set the brightness of a specified area as the standard.

 ${\it 1}$  Touch  ${\it ext{ @}}$  to display the menu.

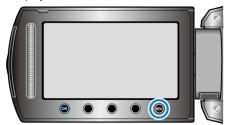

2 Select "MANUAL SETTING" and touch @.

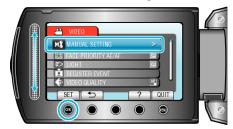

 $\it 3$  Select "METERING AREA/ TYPE" and touch  $\it ©$ s.

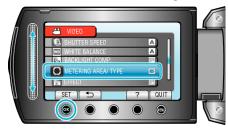

4 Select "SPOT" and touch .

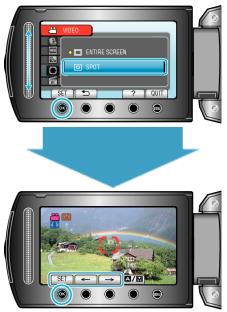